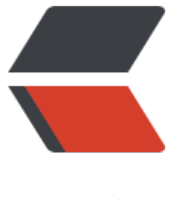

链滴

# 关于 Android [App](https://ld246.com) 在不同设备运行

作者: liumouren1

原文链接:https://ld246.com/article/1628156752211

来源网站:[链滴](https://ld246.com/member/liumouren1)

许可协议:[署名-相同方式共享 4.0 国际 \(CC BY-SA 4.0\)](https://ld246.com/article/1628156752211)

## **起因:**

开发一款app,需要运行在手持设备和手机上。app包含扫码功能,手持设备上运行需要使用手持设 生产商提供的arr包来调用扫码功能,因此造成了手机和手持设备需要使用不同方式调用扫码功能。

## **开发过程:**

最初手持设备和手机分别建立了两个分支,分别进行开发。其中大部分代码相同,打包等需要进行两 ,较麻烦。

因此决定将两个分支合并,只需要一个安装包便可以运行在两个设备上。

#### **问题1:**

#### **描述:**

手持设备依赖系统库" device.sdk "如果系统不存在该库, 则安装软件时报错 "INSTALL FAILED MI SING SHARED LIBRARY", 可手机上肯定是不存在该库的。

#### **解决:**

找到手持设备厂商提供的aar包,修改该包下AndroidManifest.xml文件。(在application节点下添 以下配置)

<uses-library android:name="device.sdk" android:required="true" />

声明该库非必须依赖, 至此便可以安装在手机上了。

### **问题2:**

#### **描述:**

此时虽然软件可以强行安装在手机上,但手机调用到手持设备厂商提供的方法是会报错,故需要判断 前设备决定扫码方式。

#### **解决:**

此时可以通过设备型号来进行判断或根据是否存在依赖库来判断当前设备。

本次使用判断是否存在依赖库解决: (判断方法如下)

//判断系统是否存在某个依赖库

public static boolean hasLib(Context context, String libName) {

 String[] sharedLibraryNames = context.getPackageManager().getSystemSharedLibraryN mes();

 for (String sharedLibraryName : sharedLibraryNames) { if (sharedLibraryName.equals(libName)) {

```
 return true;
      }
   }
   return false;
}
```
#### 在Activity的onCreate方法内调用:

```
//获取是否存在依赖库
    hasDeviceSdk = LibUtil.hasLib(this, "device.sdk");
```